## **[Wypełnianie kwestionariuszy](https://pomoc.comarch.pl/altum/2023/documentation/wypelnianie-kwestionariuszy/)**

Przypisany do kwestionariusza pracownik może uzupełnić go z poziomu:

- menu *Główne* przycisk [**Lista**] znajdujący się na wstążce listy obiektów: *Kontrahenci*, *Osoby kontaktowe*, *Pracownicy*
- Terminarza pracownika
- Obszaru CRM użytkownika (CRM –> Pulpit CRM)

Po podniesieniu do edycji kwestionariusza do wypełnienia dla danego obiektu, pojawia się okno formularza:

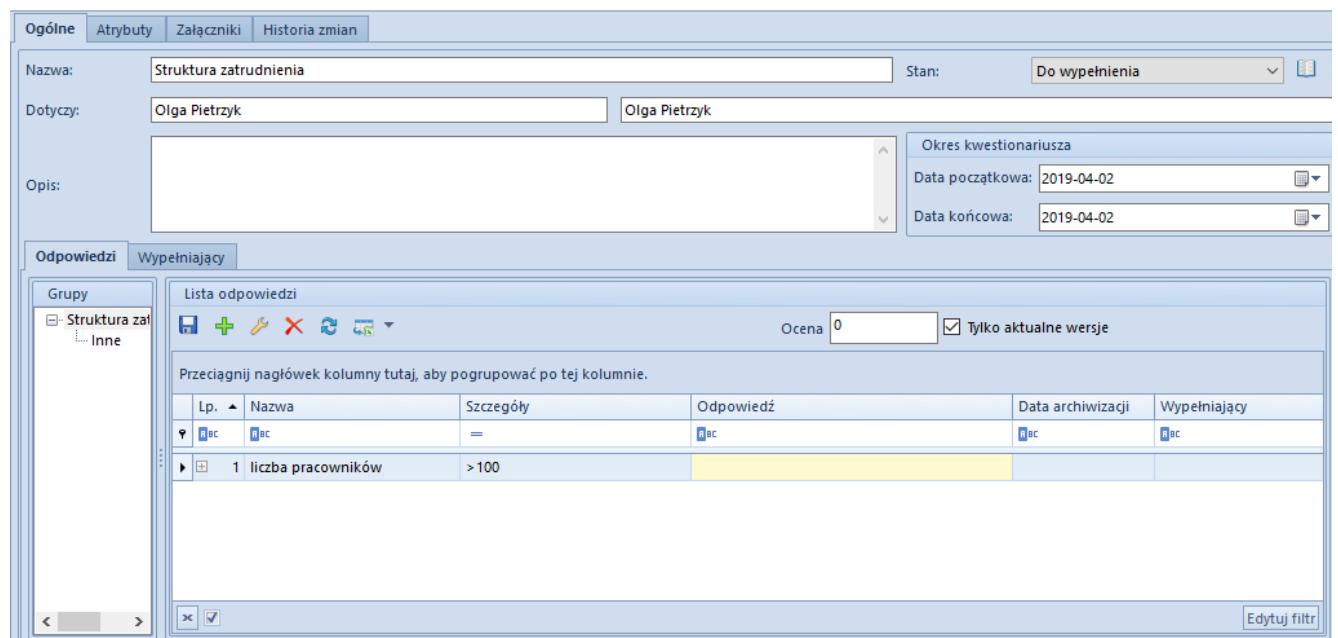

Formularz kwestionariusza do wypełnienia

**Ocena** – wynik oceny w wartościach liczbowych.

**Tylko aktualne wersje** – gdy parametr zostanie zaznaczony to na liście ukrywane są te wersje pytania, które nie są najbardziej aktualne (data archiwizacji jest pusta lub wypełniona największą wartością dla wszystkich wersji pytania przypisanych do kwestionariusza).

**Odpowiedź** – pole, które uzupełnia operator wypełniający kwestionariusz:

- w przypadku odpowiedzi typu *Tekst* może mieć ona maksymalnie 2000 znaków
- w przypadku odpowiedzi typu *Wartość atrybutu,* odpowiedziami mogą być jedynie atrybuty, określone parametrem *Odpowiedź na pytanie kwestionariusza*

**Data archiwizacji** – data zarchiwizowania danego pytania (wprowadzenie zmian w definicji pytania już raz użytego na wzorcu lub kwestionariuszu: zmiany w polu *Nazwa*, zmiany w obszarze *Odpowiedzi*, jeśli oparte są na atrybucie).

**Wypełniający** – nazwa pracownika wypełniającego kwestionariusz (pole wypełniane automatycznie).

Uwaga

Zmiana statusu kwestionariusza na inny niż *Do wypełnienia* jest możliwa jedynie po udzieleniu odpowiedzi na wszystkie pytania oznaczone parametrem *Wymagane* (tło odpowiedzi jest zaznaczone na żółto).